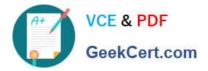

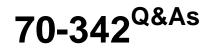

Advanced Solutions of Microsoft Exchange Server 2013

# Pass Microsoft 70-342 Exam with 100% Guarantee

Free Download Real Questions & Answers **PDF** and **VCE** file from:

https://www.geekcert.com/70-342.html

100% Passing Guarantee 100% Money Back Assurance

Following Questions and Answers are all new published by Microsoft Official Exam Center

Instant Download After Purchase

100% Money Back Guarantee

- 😳 365 Days Free Update
- 800,000+ Satisfied Customers

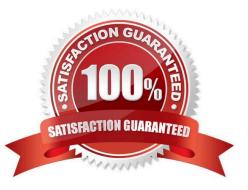

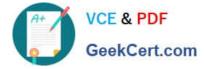

### **QUESTION 1**

You have a hybrid deployment of Exchange Server 2013 and Office 365.

The mail flow between Office 365 and the on-premises Exchange Server environment is routed through an Exchange Server 2010 Edge Transport server.

Your company is assigned a new set of public IP addresses.

A network administrator updates the external firewall address and all of the associated DNS records.

Office 365 users report that they cannot receive email messages from on-premises users. You discover that outgoing email messages to Office 365 are in the Office 365 SMTP queue on an Edge server.

You need to ensure that the on-premises users can send email messages successfully to the Office 365 users.

Which tool should you use?

- A. The Exchange Management Console
- B. The Exchange Control Panel in Office 365
- C. The Exchange Admin Center
- D. The Exchange Remote Connectivity Analyzer
- Correct Answer: C

Note:

\*

The section describes the user interface elements that are common across the EAC (Exchange Admin Center).

\*

Check the mail flow setting.

Reference: Managing Directory Based Edge Blocking (DBEB) feature in Exchange Online Protection (EOP)

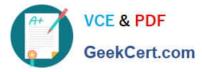

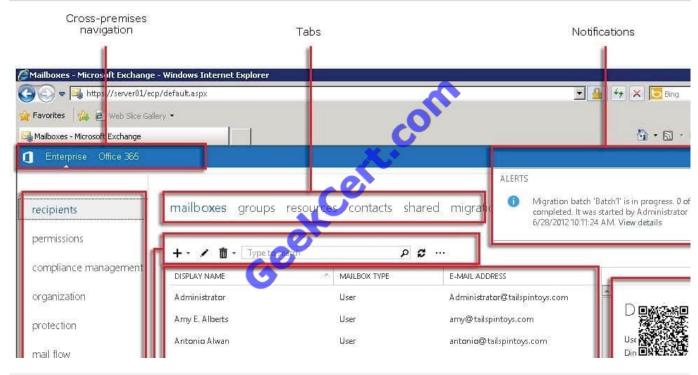

## **QUESTION 2**

You manage an Exchange Server 2013 organization that has an organization relationship with a partner company named Contoso, LTD.

Contoso has an Exchange Server 2013 organization and has Microsoft Outlook 2013 deployed to all users.

You run the Get-OrganizationRelationship and you receive the following output.

| Runspaceld             | 1     | 603f34c0-b492-466c-b374-453aa57d4facc                                     |
|------------------------|-------|---------------------------------------------------------------------------|
| DomainNames            | 2     | {contoso.com}                                                             |
| FreeBusyAccessEnabled  | :     | True                                                                      |
| FreeBusyAccessLevel    |       | AvailabilityOnly                                                          |
| FreeBusyAccessScope    | :     |                                                                           |
| MailboxDeliveryEnabled |       | True                                                                      |
| MailTipsAccessLevel    | 2     | All                                                                       |
| MailTipsAccessScope    | 0     | Fabrikam.com/Groups/MailTipsDenied                                        |
| PhotosEnabled          | 10    | True                                                                      |
| TargetApplicationUri   | 120   | FYDIBOHF2SSPDLT.exchangedelegation.contoso.com                            |
| TargetSharingEpr       | :     |                                                                           |
| TargetOwaURL           | 2     |                                                                           |
| TargetAutodiscoverEpr  | ÷.    | https://autodiscover.contoso.com/autodiscover/autodiscover.svc/WSSecurity |
| OrganizationContact    | 2     | P.C.                                                                      |
| Enabled                | 2     | True                                                                      |
| ArchiveAccessEnabled   | :     | True                                                                      |
| AdminDisplayVersion    | :     | AP.                                                                       |
| Exchange Version       | ~     | 0.10 (14.0.100)                                                           |
| Name                   | all a | Contoso.com                                                               |
| Identity               | do    | Contoso com                                                               |
| OriginatingServer      | :     | Dc1.fabrikam.com                                                          |
| IsValid                | 5     | True                                                                      |
| ObjectStatus           | 2     | Unchanged                                                                 |
|                        |       |                                                                           |

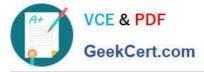

Use the drop-down menus to select the answer choice that completes each statement.

#### Hot Area:

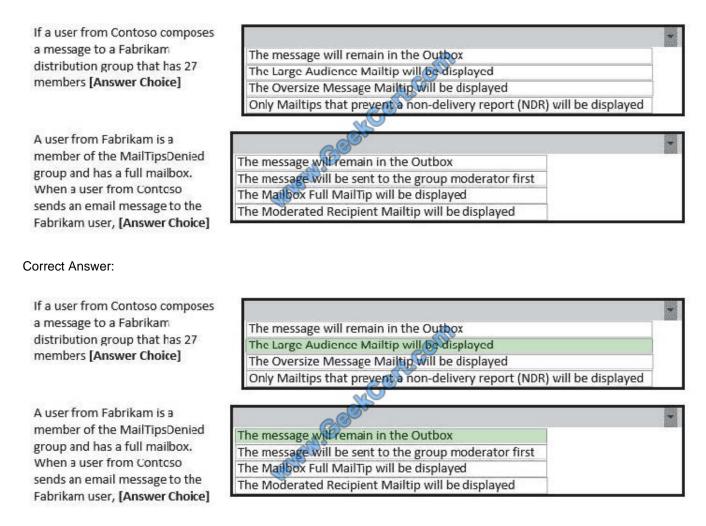

## **QUESTION 3**

You have an Exchange Server 2013 organization that is integrated with Microsoft Lync Server 2013. You need to get a list of all the calls received and placed by a user named Userl during the last 90 days. Which cmdlet should you use?

- A. Get-UMMailbox
- B. Get-UMCallSummaryReport
- C. Get-UMCallDataRecord
- D. Get-UMPhoneSession

Correct Answer: C

The Get-UMCallDataRecord cmdlet displays UM call data records for the last 90 days for a UM- enabled mailbox that

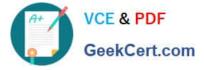

you specify. Each UM call data record provides detailed information about all calls either placed to or received by the

specified user.

This example displays the UM call data records for the UM-enabled user Tony.

Get-UMCallDataRecord -Mailbox tony@contoso.com

Incorrect answers:

Not B: Use the Get-UMCallSummaryReport cmdlet to return statistics about all calls received or placed by Mailbox server running the Microsoft Exchange Unified Messaging service in an organization.

Reference: Get-UMCallDataRecord

https://technet.microsoft.com/en-us/library/ff459248%28v=exchg.150%29.aspx

#### **QUESTION 4**

You have a server named Server1 that has Exchange Server 2013 installed.

Users access their mailbox by using Microsoft Outlook 2010 and Outlook Web App.

You need to identify when a mailbox is accessed by someone other than the owner of the mailbox.

Which two actions should you perform? Each correct answer presents part of the solution.

- A. Review the security event log.
- B. Enable audit logging for all mailboxes.
- C. Export the administrator audit log.
- D. Run an administrator role group report.
- E. Run a non-owner mailbox access report.
- Correct Answer: BE

You have to enable mailbox audit logging for each mailbox that you want to run a non-owner mailbox access report.

The Non-Owner Mailbox Access Report in the Exchange Administration Center (EAC) lists the mailboxes that have been accessed by someone other than the person who owns the mailbox. When a mailbox is accessed by a non-owner, Microsoft Exchange logs information about this action in a mailbox audit log that\\'s stored as an email message in a hidden folder in the mailbox being audited. Entries from this log are displayed as search results and include a list of mailboxes accessed by a non-owner, who accessed the mailbox and when, the actions performed by the non-owner, and whether the action was successful.

Reference: Run a non-owner mailbox access report https://technet.microsoft.com/enus/library/jj150575(v=exchg.150).aspx

#### **QUESTION 5**

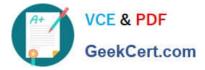

You have an Exchange Server 2013 organization that is integrated with Microsoft Lync Server 2013. Users report that they fail to make Unified Messaging (UM) calls.

You need to perform an end-to-end test of the UM components.

Which cmdlet should you use?

- A. Test-ExchangeUMCallFlow
- B. Test-CsPhoneBootstrap
- C. Start-UMPhoneSession
- D. Test-UMConnectivity

Correct Answer: A

Use the Test-ExchangeUMCallFlow cmdlet (the UM Troubleshooting Tool) to test call flow between Client Access servers running the Microsoft Exchange Unified Messaging Call Router service, Mailbox servers running the Microsoft

Exchange Unified Messaging service, VoIP gateways, IP PBXs, Session Initiation Protocol (SIP) servers and Microsoft Lync Server. The Test-ExchangeUMCallFlow cmdlet can be used to diagnose configuration errors found in telephony

components, Exchange 2010 SP1 or later or Exchange 2013 Unified Messaging settings, and connectivity issues between on-premises and hybrid Unified Messaging deployments.

Incorrect answers:

Not B: The Test-CsPhoneBootstrap cmdlet verifies that a user can log on to Skype for Business Server 2015 using a Phone Edition-compatible device. Not D: Use the Test-UMConnectivity cmdlet to test the operation of a Mailbox server

computer running the Microsoft Exchange Unified Messaging service.

Reference: Test-ExchangeUMCallFlow

https://technet.microsoft.com/en-us/library/ff630913%28v=exchg.150%29.aspx

70-342 Practice Test

70-342 Study Guide

70-342 Braindumps

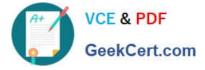

To Read the Whole Q&As, please purchase the Complete Version from Our website.

# Try our product !

100% Guaranteed Success
100% Money Back Guarantee
365 Days Free Update
Instant Download After Purchase
24x7 Customer Support
Average 99.9% Success Rate
More than 800,000 Satisfied Customers Worldwide
Multi-Platform capabilities - Windows, Mac, Android, iPhone, iPod, iPad, Kindle

We provide exam PDF and VCE of Cisco, Microsoft, IBM, CompTIA, Oracle and other IT Certifications. You can view Vendor list of All Certification Exams offered:

# https://www.geekcert.com/allproducts

# **Need Help**

Please provide as much detail as possible so we can best assist you. To update a previously submitted ticket:

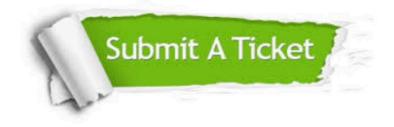

#### **One Year Free Update**

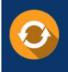

Free update is available within One Year after your purchase. After One Year, you will get 50% discounts for updating. And we are proud to boast a 24/7 efficient Customer Support system via Email.

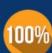

To ensure that you are spending on quality products, we provide 100% money back guarantee for 3<u>0 days</u>

**Money Back Guarantee** 

from the date of purchase

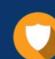

#### Security & Privacy

We respect customer privacy. We use McAfee's security service to provide you with utmost security for your personal information & peace of mind.

Any charges made through this site will appear as Global Simulators Limited. All trademarks are the property of their respective owners. Copyright © geekcert, All Rights Reserved.